# Bilaga till Begäran om offentliga handlingar – Lathund ekonomisystem

## Lathund för Visma RoR

### **Version t.o.m. 9.5 1:**

- 1. Logga in i RoR (i basmodulen, inte via x-web)
- 2. Välj menyvalet Leverantörsreskontra frågor Leverantörsöversikt.
- 3. Välj knappen **Fakturastatistik** i resultatfliken
- 4. Gör de urval som önskas
- 5. Resultatet visar:

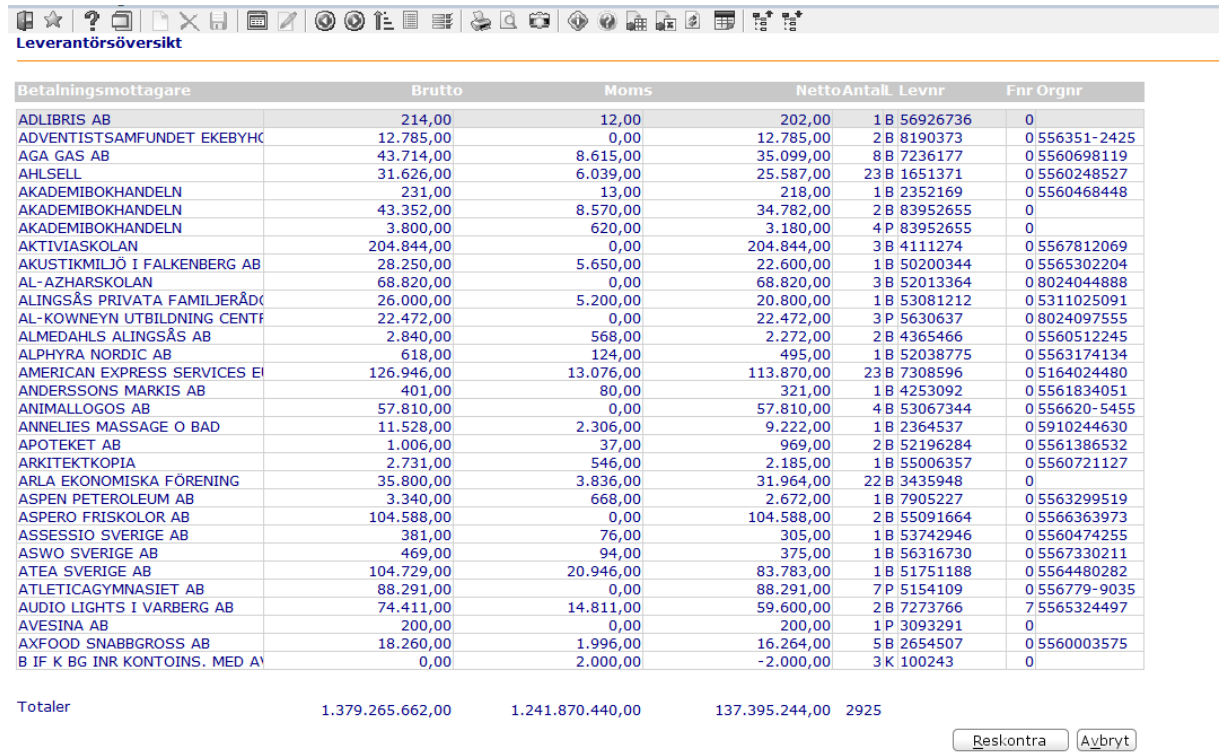

- 6. Den färdiga rapporten kan skrivas ut, exporteras till Excel eller annat kalkylprogram.
- 7. Via knappen **Reskontra** finns möjlighet att komma vidare till Leverantörsreskontraöversikten.

#### **Version fr.o.m. 10.0 1**:

- 1. Välj funktionen Leverantörsstatistik
- 2. Gör de urval som önskas. För att öka på fälten för fler utbetalningsenheter i urvalet, klicka på **+-tecknet**. Sök fram resultatet med **förstoringsglaset**.

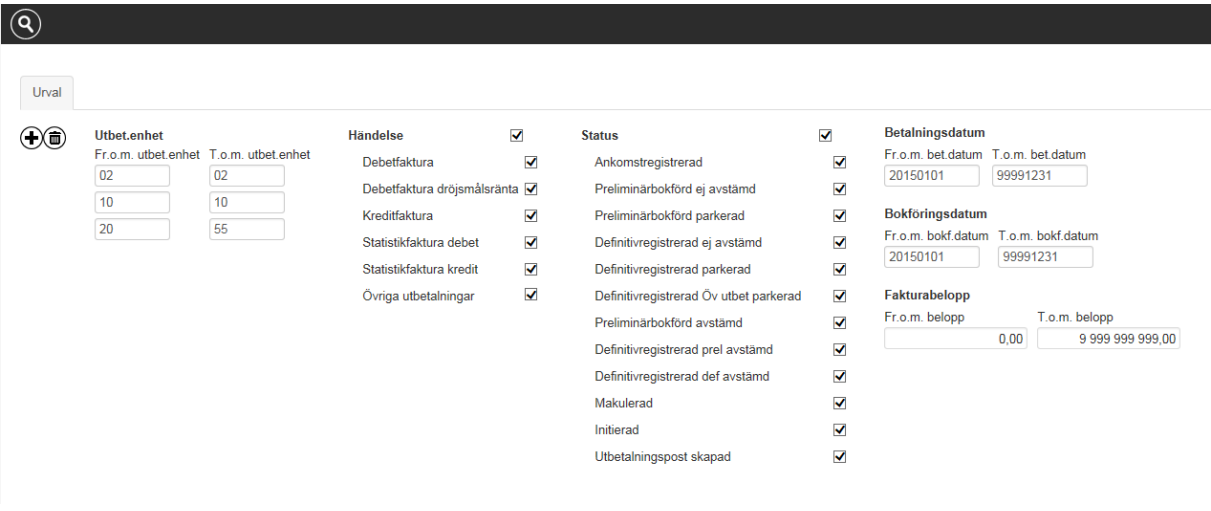

3. Resultatet visar:

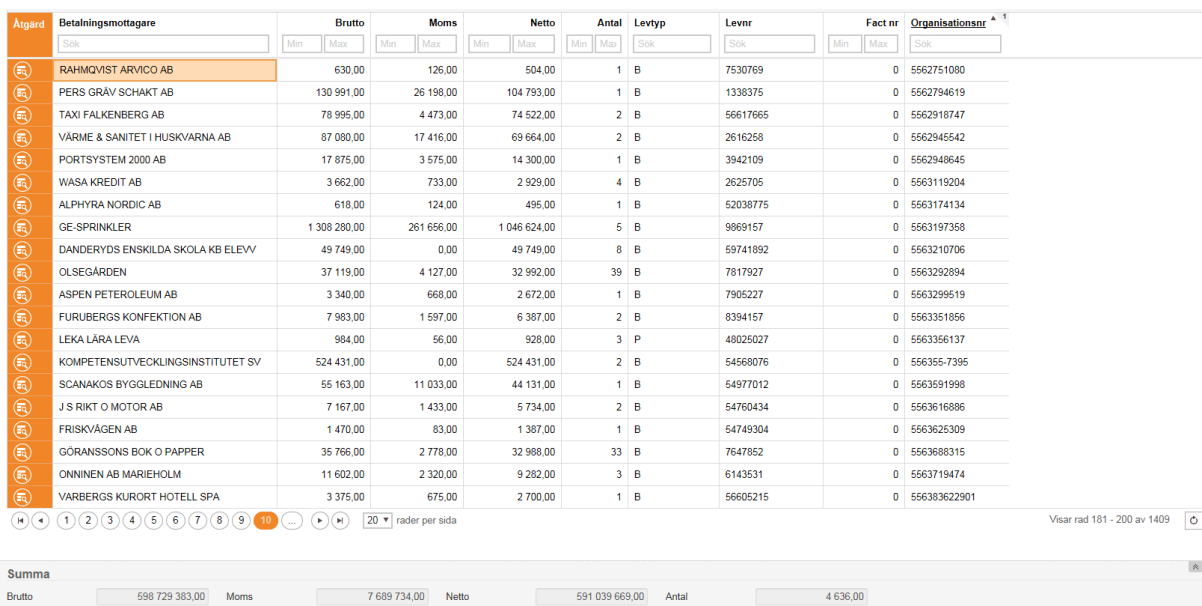

- 4. Den färdiga rapporten exporteras till Excel, PDF eller annat kalkylprogram.
- 5. Via åtgärdsfunktionen **Reskontra** finns möjlighet att komma vidare till Leverantörsreskontraöversikten.

### **Mer assistans**:

Kvarstår problem med att exportera data från leverantörsreskontra till Excel, ombeds ni kontakta ansvarig konsult eller kundsupporten hos er systemleverantör.